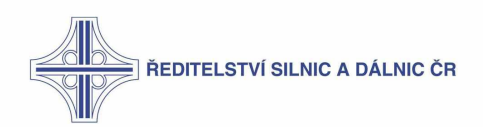

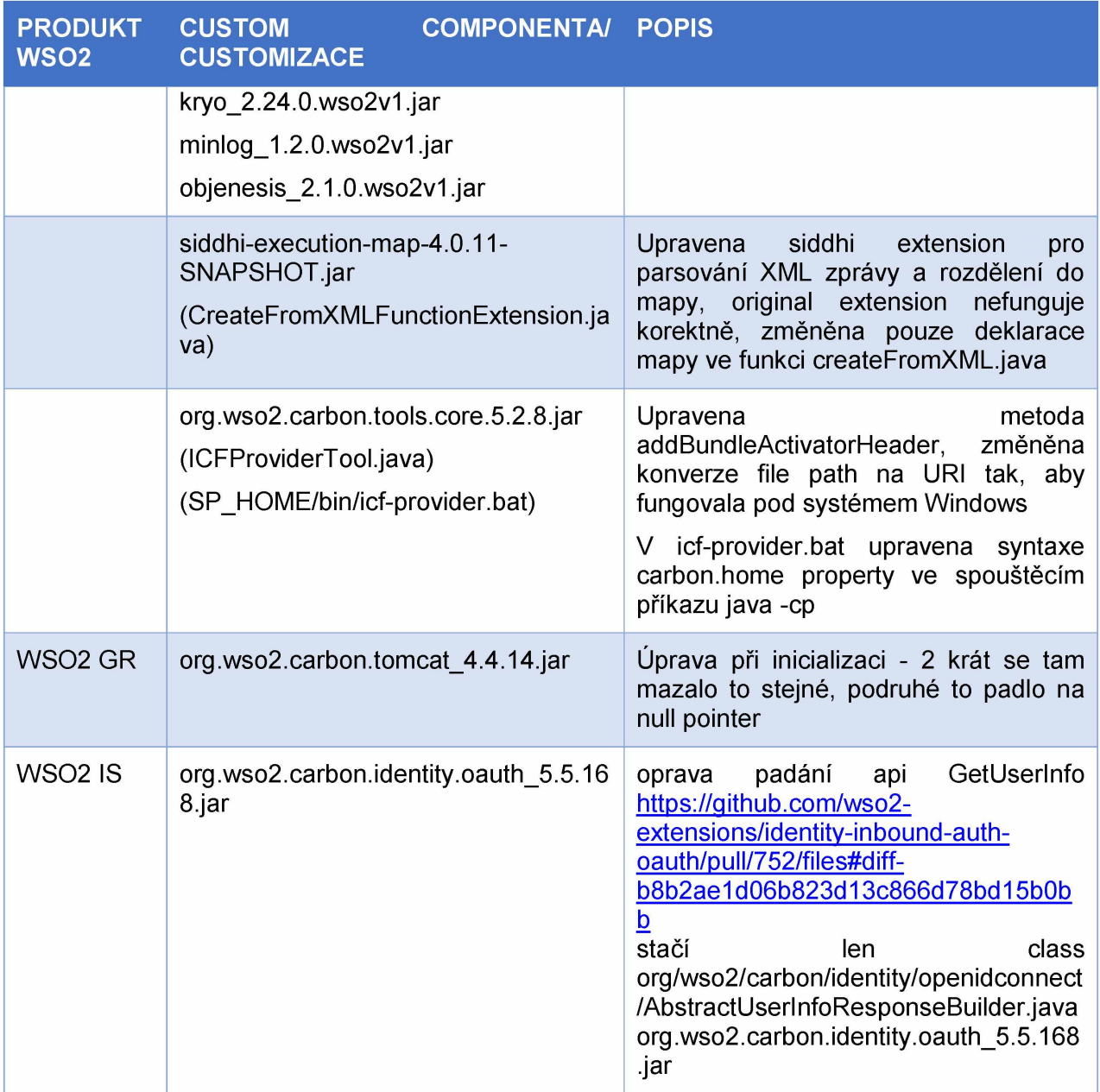

Tabulka 3 - Přehled customizací produktů WSO2

## 3:5 :: Seznam DB a napojení na ně

Následující tabulka specifikuje DB využité produkty v rámci ESB:

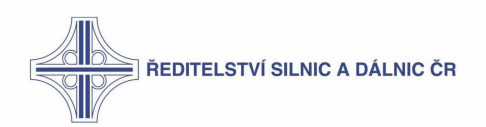

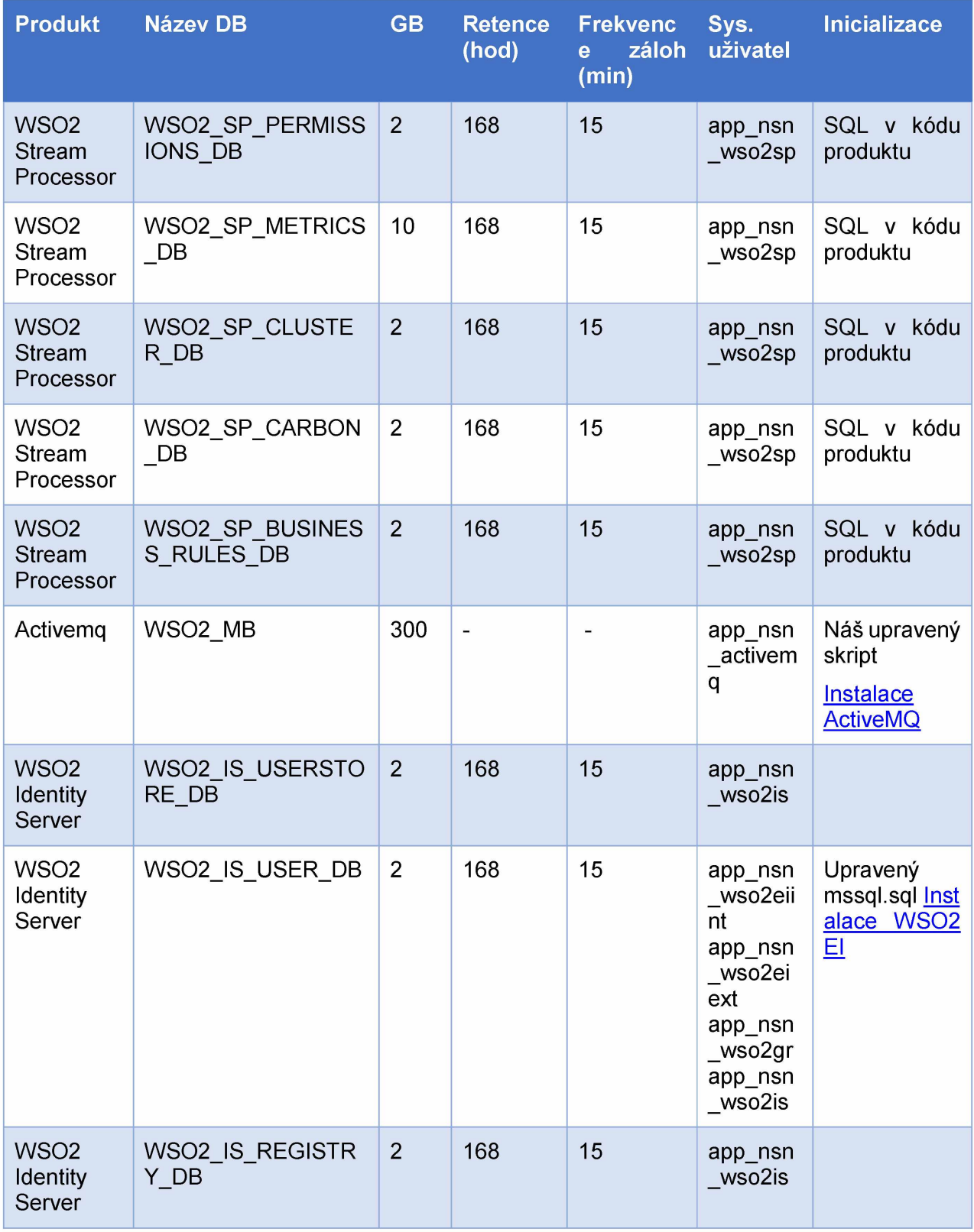

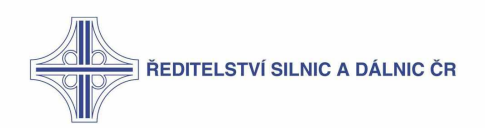

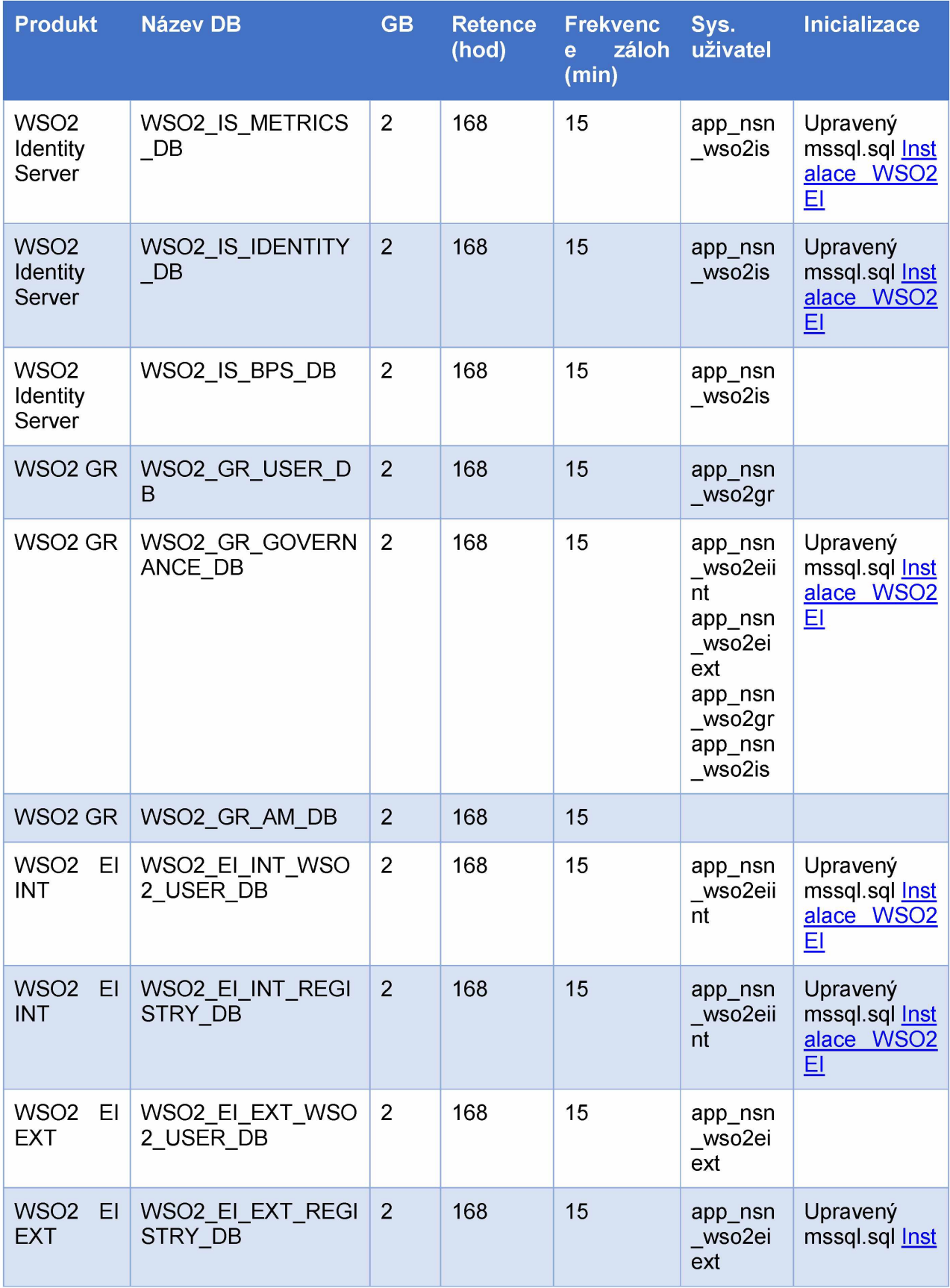

Strana 31 / 62

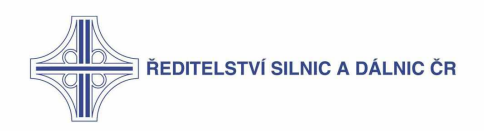

| <b>Produkt</b> | Název DB | <b>GB</b> | (hod) | e záloh uživatel <sup>l</sup><br>(min) | Retence Frekvenc Sys. Inicializace |
|----------------|----------|-----------|-------|----------------------------------------|------------------------------------|
|                |          |           |       |                                        | alace WSO <sub>2</sub><br>EI       |

**Tabulka 4 - Využití DB**

## **3:6 :: Seznam komponent na jednotlivých uzlech**

Tabulka níže uvádí souhrnné komponenty nasažené na jednotlivých typech užlu včetné jejich zakladních komunikacních portu, offsetů vůci defaultu, verze komponenty a licence

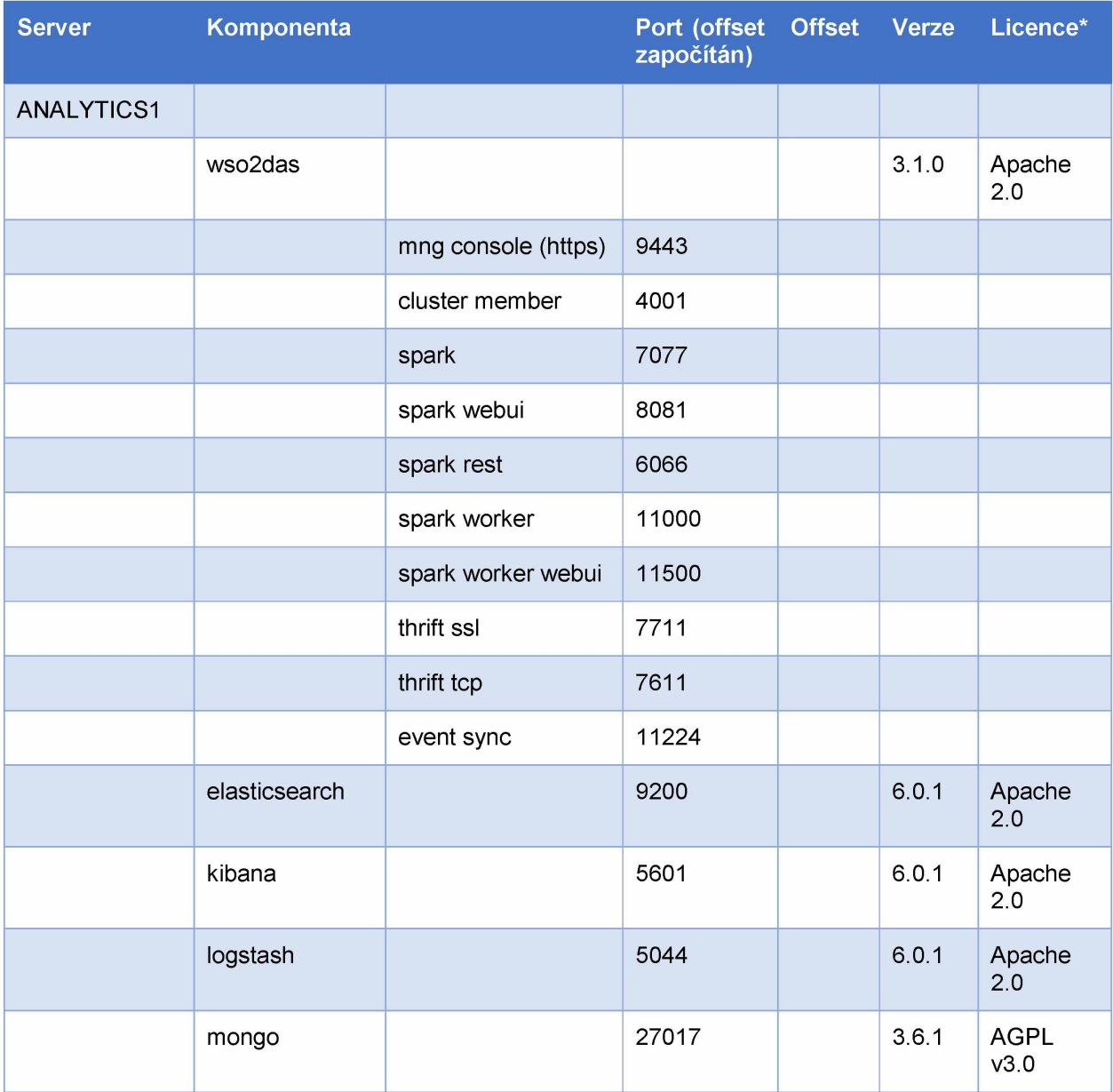

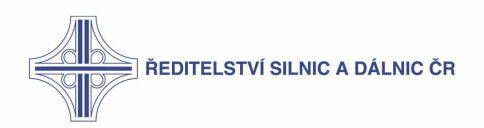

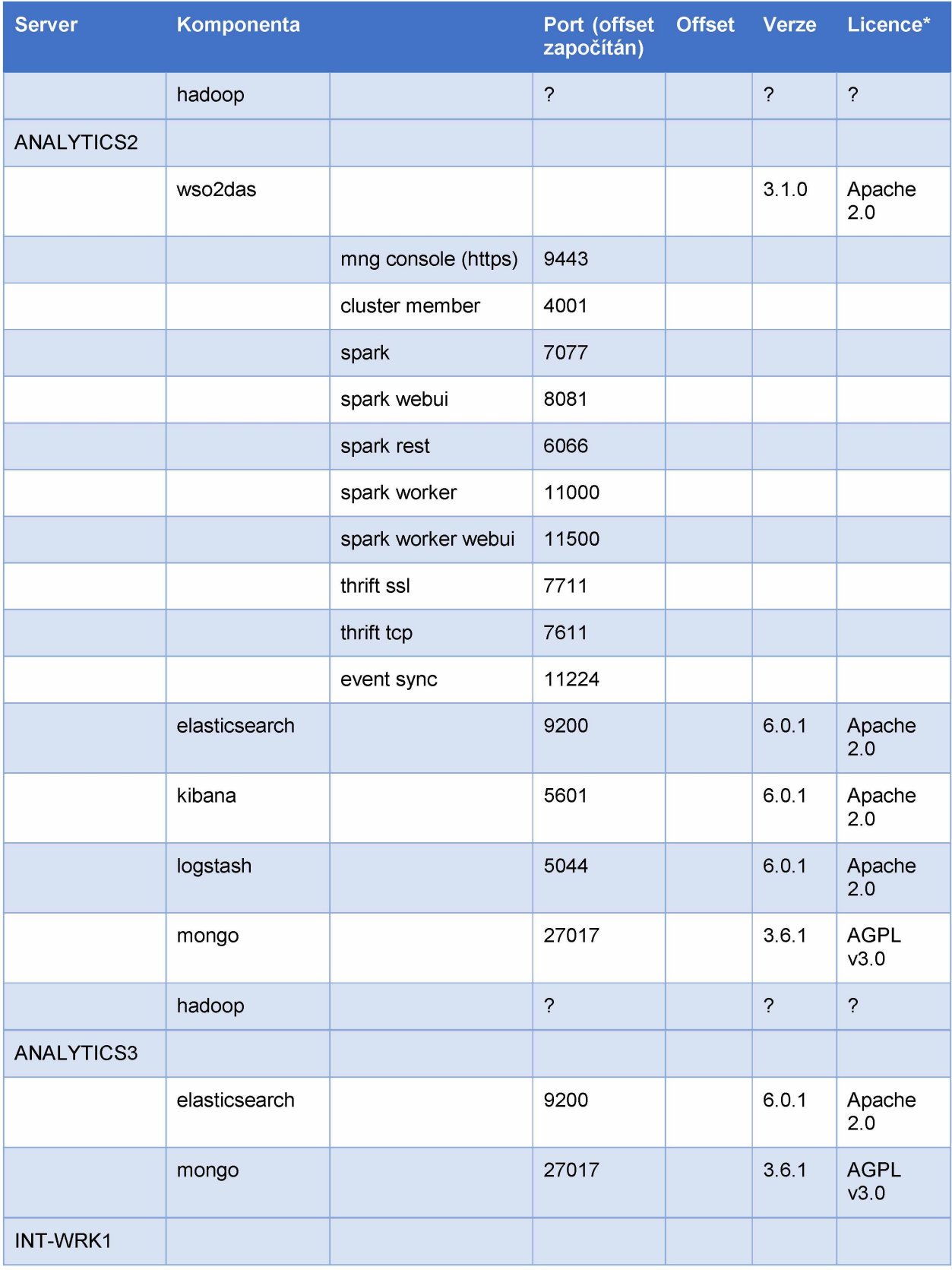

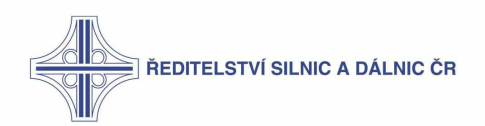

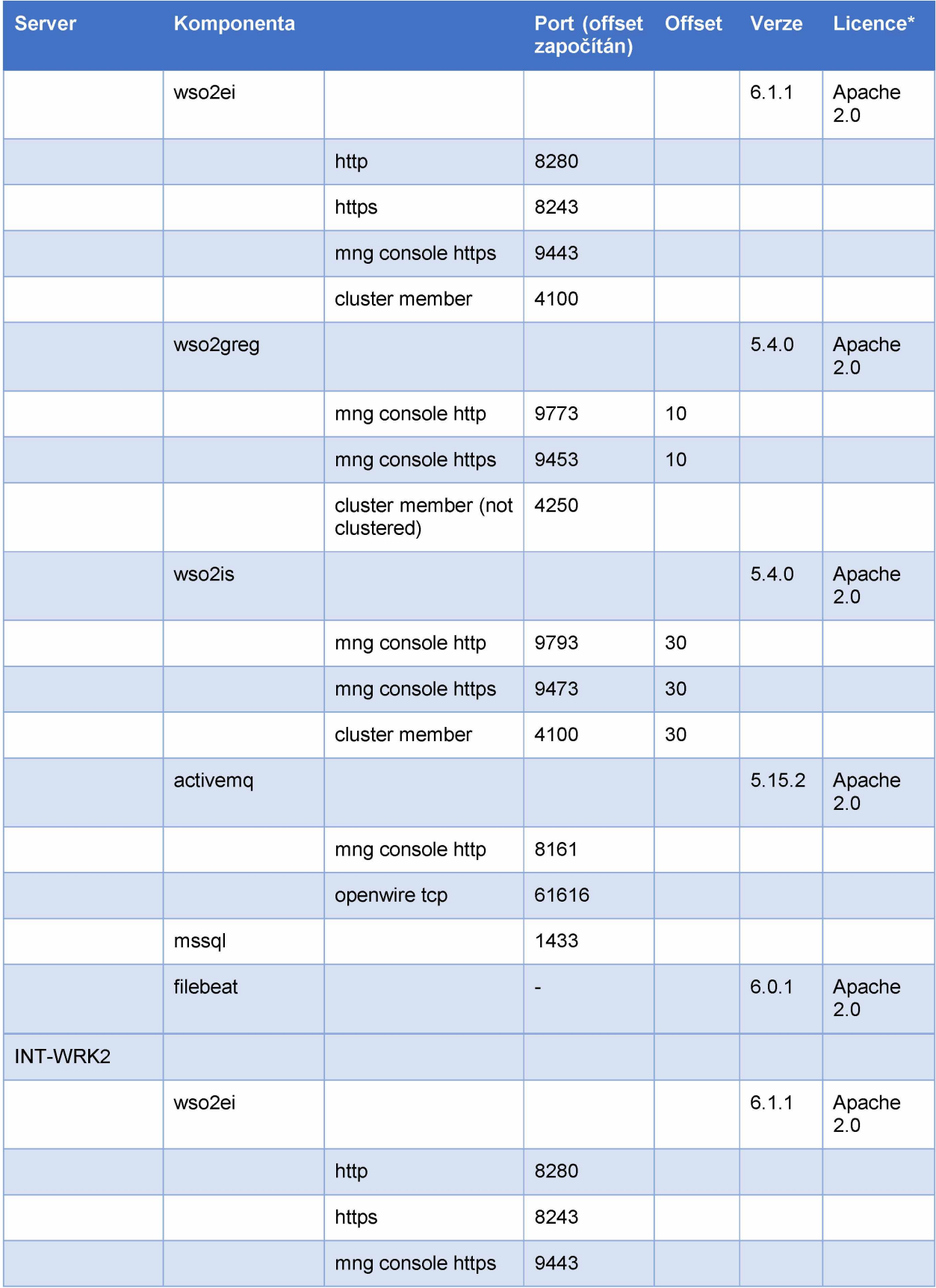

Strana 34 / 62

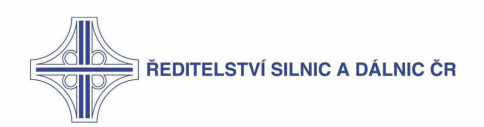

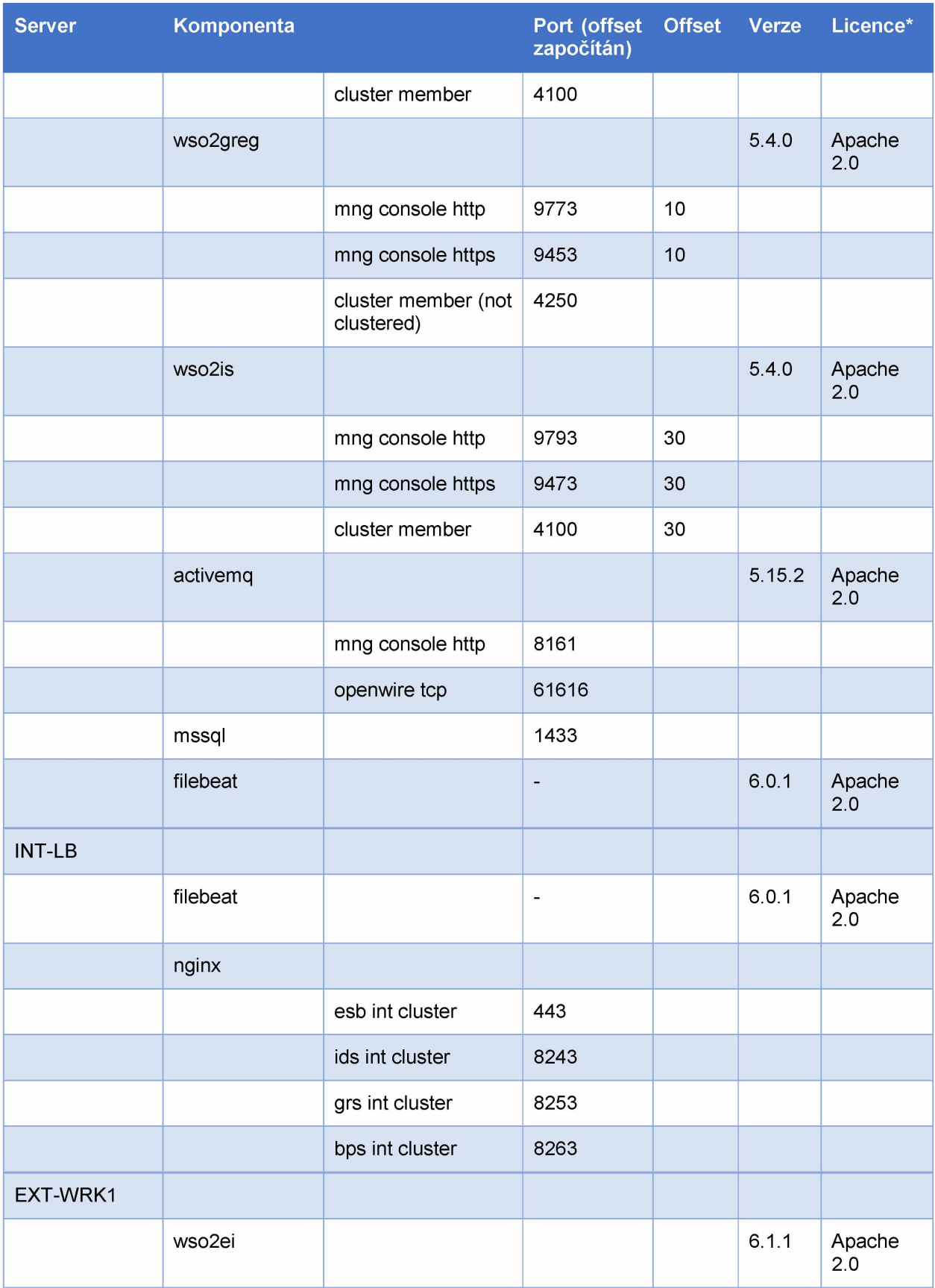

Strana 35 / 62

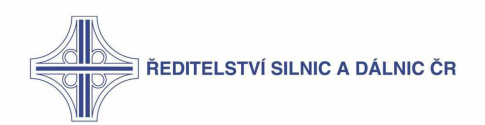

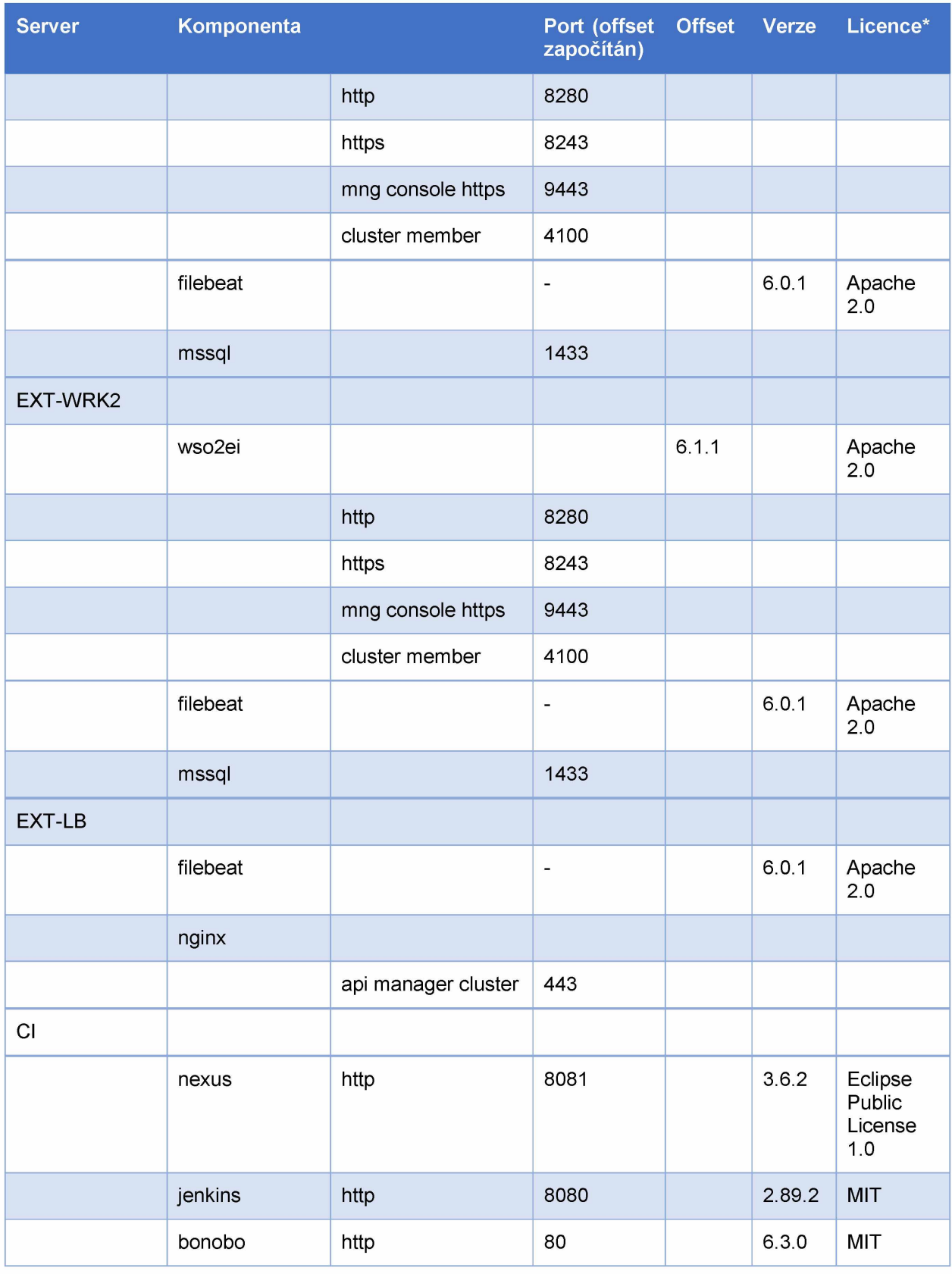

**Tabulka 5 - Přehled nasazených komponent**

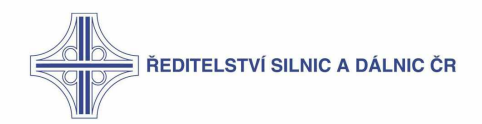

Uvedené licence jsou následující:

- Apache 2.0 http://www.apache.org/licenses/LICENSE-2.0  $\bullet$
- AGPL v3.0 http://www.gnu.org/licenses/agpl-3.0.html
- MIT https://en.wikipedia.org/wiki/MIT License
- Eclipse Public License 1.0 https://github.com/sonatype/nexuspublic/blob/master/LICENSE.txt

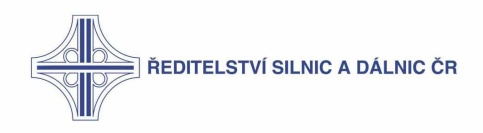

# **4 :: Vývojové prostředí**

#### **4:1 :: SCM**

Tato kapitola předpokládá základní znalost nástroje Git a jeho příkazů.

#### **4:1:1 :: Prerekvizity**

- 1. Nainstalovaný Git.
	- a. Povinně nastavit konce řádků na CRLF. Spustit následující příkazy:
		- i. git config core autocrlf true
		- ii. git config core.eol crlf
- 2. Nastavení VPN

#### **4:1:2 :: Vytvoření lokální kopie**

Odkazy na repository:

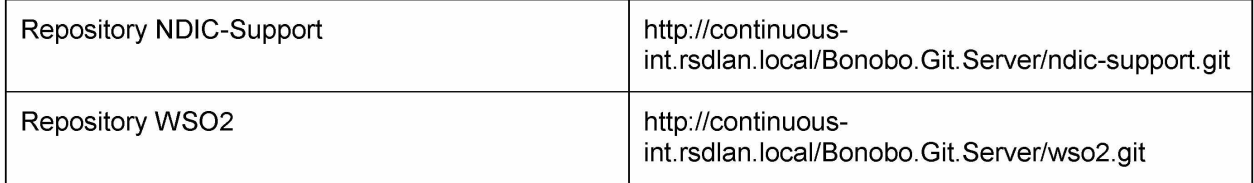

Postup:

- 1. Otevřít příkazovou řádku
- 2. Zmenit cestu na lokalní adresar repository napr.: cd C:\Users\<Accountname>\Documents\NetBeansProjects\NDIC\wso2
- 3. Příkaz: git init
- 4. Příkaz: git clone -b <branch-name> --single-branch <url-link> např.: git clone -b development example --single-branch int.rsdlan.local/Bonobo.Git.Server/wso2.git http://continuous-
- 5. Ověřit zda nedošlo k chybě ve výstupu příkazové řádky

#### *Poznámka:*

"Filename too long" - V případě že při pokusu o pull nastane chyba "Filename too long" je třeba provést nastavení:

git config --system core longpaths true

#### **4:1:3 :: Vytvoření tagu**

Postup:

1. Otevřít příkazovou řádku

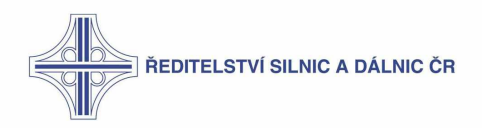

- 2. Změnit cestu na lokální adresář repository
- 3. Změnit branch pro práci: git checkout <branch-name> např.: git checkout development
- 4. Vytvoření tagu s komentářem: git tag -a <tag-name> -m "tag-message"
- 5. Ověřit zda nedošlo k chybě ve výstupu příkazové řádky

Pro vypsání seznamu tagů můžete zadat git tag. Nebo git tag -l "v1.\*" pro všechny tagy začínající "v1.".

## $4:2::C1$

#### $4:2:1::$  Bonobo

Pro lokální vývoj je využíván Bonobo Git server jako SCM server. Aktuálně je primární repository umístěno v infrastruktuře. Předpokládáme ale, že pro potřeby dalšího rozvoje bude vytvořeno repository i v infrastruktuře ŘSD obsahující repliku repository stávajícího. Pro jeho správu je nutné mít přístup do instance serveru. A dále pak:

- http://continuous-int.rsdlan.local/Bonobo.Git.Server/Account/Index  $\bullet$ Navštívit stránku: (adresa je závislá na konkrétním využitém repository)
- Přihlásit se standardními přihlašovacími údaji k doméně

#### 4:2:2 :: Cgit workflow

V Gitu používáme 3 branche s následujícím významem:

- development veškerá nově vyvíjená funkcionalita  $\bullet$
- test stabilní verze k testování určená pro následující release
- master- verze odpovídající produkčnímu prostředí  $\bullet$

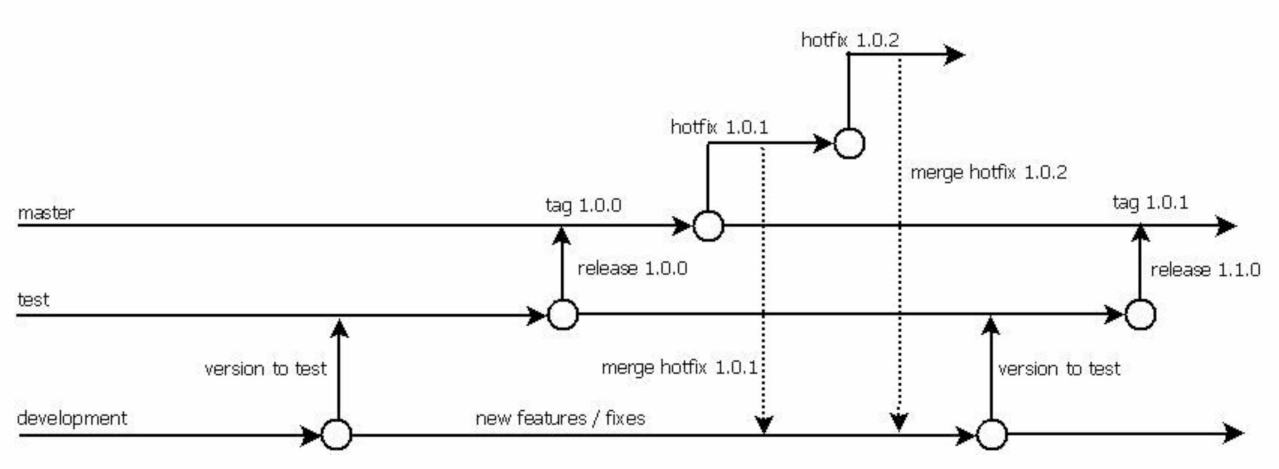

**Obrázek 14 - Diagram GitFlow** 

**Hotfix** 

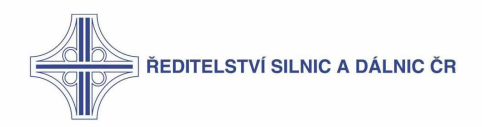

Pro hotfixy jsou vytvářeny samostatné verze dle aktuálního čísla hotfixu. Po vytvoření a nasazení hotfixu do produkce, je třeba udělat merge i do development branche.

#### **Release**

Není možné dělat release předtím, než se dostane poslední hotfix do testu.

#### $4:2:3::Jenkins$

Výchozí umístění: C:\Program Files (x86)\Jenkins

Nastavení MVN, Git, JDK: http://{ip jenkins server}:8080/configureTools/

#### Nastavení AD

- Security Realm: LDAP
- Server: Idaps:// {ip AD:636
- root DN: OU=RSDLAN.DC=rsdlan.DC=local  $\bullet$
- User search base: OU=users
- · User search filter: (&(sAMAccountName={0})(memberOf=CN=SG\_JENKINS,OU=groups,OU=RSDLAN,DC =rsdlan, DC=local))
- Group search base: OU=groups  $\bullet$
- Group search filter: (& (sAMAccountName={0}) (objectclass=group))  $\bullet$
- Group membership: Search for LDAP groups containing user  $\bullet$
- Group membership filter: (&(objectCategory=group)(member={0}))  $\bullet$
- Manager DN: CN=esbidm, OU=services accounts, OU=RSDLAN, DC=rsdlan, DC=local  $\bullet$
- Manager Password:  $\bullet$
- Display Name LDAP attribute: displayname  $\bullet$
- Email Address I DAP attribute: mail

#### Job pipelines

Níže je uveden přehled nejdůležitějších jobů pro nasazení

- · Dev build, deplov v případě, že se měnili generované služby, je třeba spustit joby:
	- o WSDL-update-pipeline
	- Build projektu WSO-BUILD  $\Omega$
	- Deploy na dev WSO-DEV-DEPLOY  $\circ$
- Support project build a deploy tato část zajišťuje deploy a build např. patchovacích  $\bullet$ knihoven. Např. pro mongo-rest-službu.
	- o Build projektu Support-Project-Build
	- o Deploy na dev El Support-Project-Deploy

#### Spuštění jobů

- 1. Přihlásit se do administrace Jenkins
- 2. Vybrat job ke spuštění
	- a. Kliknout na šipku pro spuštění

ŘEDITELSTVÍ SILNIC A DÁLNIC ČR **WSO-MULTI-BUILD-**1 day 8 hr - #38 **DEPLOY** Ikona: SML Změny Pracovní prostor **Build Now** Smazat MultiJob Project **Nastavit** Pom<sub>2</sub>Config

 $\backslash$ 

#### b. Parametricky job

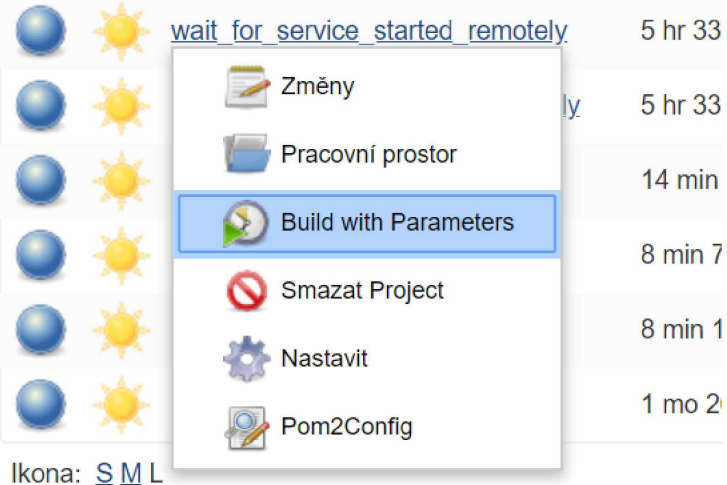

- 3. V případě parametrického jobu je zapotřebí zadat i parametry
- 4. V případě, že build spadne, je notifikována CGI pomocí integrace s komunikačními nástroji

#### 4:2:4 :: Nasazovací proces

#### Merge zdrojových kódů

1. Proces git merge by měl vždy probíhat ve sledu development  $\rightarrow$  test  $\rightarrow$  produkce

#### Merge Development  $\rightarrow$  Test

- 1. git checkout development
- 2. git pull origin development
- 3. git checkout test

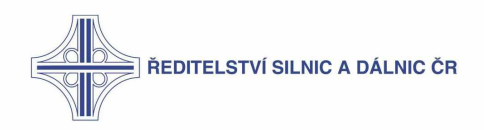

- 4. git pull origin test
- 5. git merge development
- 6. git push origin test

#### Merge Test  $\rightarrow$  Produkce

- 1. git checkout test
- 2. git pull origin test
- 3. git checkout production
- 4. git pull origin production
- 5. git merge test
- 6. git push origin production

#### **Build joby**

WSO-BUILD (WSO2 esb build)

- 1. ESB/int
- 2. ESB/ext
- 3. ESB/common
- 4. ESB
- 5.

#### 4:2:5 :: Nexus

Sestavné balíčky se nasazují do artifactory - systém Nexus

URL pro vývojové prostředí: http://{nexus IP}:8081/

#### **Administrace**

user: admin

password: po dohodě s administrátory ŘSD

Klientský přístup

user: jenkins

password: po dohodě s administrátory ŘSD

#### 4:3 :: Nastavení Eclipse

Produkty WSO2 jsou standardně vyvíjeny v IDE postaveném na platformě Eclipse. Pro vývoj je v rámci projektu používán přiložený formater.

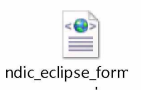

#### 4:4 :: Struktura projektu

Tento text pojednává o principech, které je nutné dodržovat, aby struktura projektu byla zachovaná a jednoznačná.

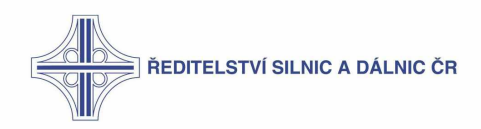

- WSO2 Tento repositář obsahuje všechny konfigurace a implementace týkající se WSO2 produktů. Struktura je následující:
	- o AXIS2 (společná nastavení pro axis)
		- $\overline{\phantom{a}}$  services
	- ESB (obsahuje maven projekt s konfiguracemi pro GR a EI)  $\circ$ 
		- int deploy na prostředí int pro GR a El  $\blacksquare$
		- $\blacksquare$ ext - deploy na prostředí ext pro El
		- common deploy na prostředí ext i int El  $\blacksquare$
	- CONF (věci nutné ke konfiguraci projektu jako properties, templaty pro  $\circ$ generovaní, apod.)
		- soap wsdls resources list soubory potřebné ke generování a obohacování proxy služeb
- Ndic-support Repositář obsahuje všechny utility, které nejsou přímo spojené  $\bullet$ s dodávkou, ale jsou důležité pro vývoj. Jde například o patche wso2, bat skripty, powershell skripty, atd.

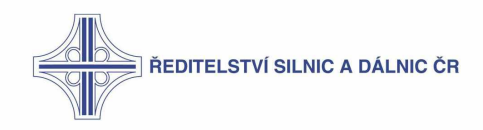

## 5 :: Instalace lokálního prostředí

#### 5:1 :: Komponenty ESB

Pro detaily nasazení jednotlivých produktů viz dokumentaci IKP.

#### 5:2 :: Užitečné nástroje

#### 5:2:1 :: Wire Shark

Na serverech INT WRK1 a INT WRK2 je nainstalovaný WireShark pro monitoring provozu po síti. Je nainstalovaný jako windows aplikace.

#### Filtry

 $\bullet$ 

Pro filtrování mezi pakety lze použít různé filtry, které lze v hlavní nabídce přidat pomocí nabídky "Expressions". Příklady:

- **Destination IP**  $\bullet$ 
	- $\circ$  ip.dst == x.x.x.x
- Source IP  $\bullet$ 
	- $\circ$  ip.src == x.x.x.x
	- Dest and Source IP
		- $\circ$  ip. addr == x.x.x.x
- Zobrazení pouze TCP protokolu  $\bullet$ 
	- $\circ$  tcp
- Zobrazení pouze THRIFT protokolu  $\bullet$ 
	- $\circ$  thrift.bool == 1
- Http komunikace směrem ven  $\bullet$ 
	- $\circ$  tcp.dstport == 80 && http